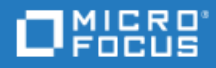

# <span id="page-0-0"></span>ALM Octane

Software Version: 12.55.17

What's New

Go to **HELP CENTER ONLINE** <http://admhelp.microfocus.com/octane/>

Document Release Date: March 18, 2018 | Software Release Date: February 2018

### Legal Notices

#### Disclaimer

Certain versions of software and/or documents ("Material") accessible here may contain branding from Hewlett-Packard Company (now HP Inc.) and Hewlett Packard Enterprise Company. As of September 1, 2017, the Material is now offered by Micro Focus, a separately owned and operated company. Any reference to the HP and Hewlett Packard Enterprise/HPE marks is historical in nature, and the HP and Hewlett Packard Enterprise/HPE marks are the property of their respective owners.

#### **Warranty**

The only warranties for Seattle SpinCo, Inc. and its subsidiaries ("Seattle") products and services are set forth in the express warranty statements accompanying such products and services. Nothing herein should be construed as constituting an additional warranty. Seattle shall not be liable for technical or editorial errors or omissions contained herein. The information contained herein is subject to change without notice.

#### Restricted Rights Legend

Confidential computer software. Except as specifically indicated, valid license from Seattle required for possession, use or copying. Consistent with FAR 12.211 and 12.212, Commercial Computer Software, Computer Software Documentation, and Technical Data for Commercial Items are licensed to the U.S. Government under vendor's standard commercial license.

#### Copyright Notice

© Copyright 2016-2018 EntIT Software LLC

#### Trademark Notices

Adobe™ is a trademark of Adobe Systems Incorporated.

Microsoft® and Windows® are U.S. registered trademarks of Microsoft Corporation.

UNIX® is a registered trademark of The Open Group.

This product includes an interface of the 'zlib' general purpose compression library, which is Copyright © 1995-2002 Jean-loup Gailly and Mark Adler.

# **Contents**

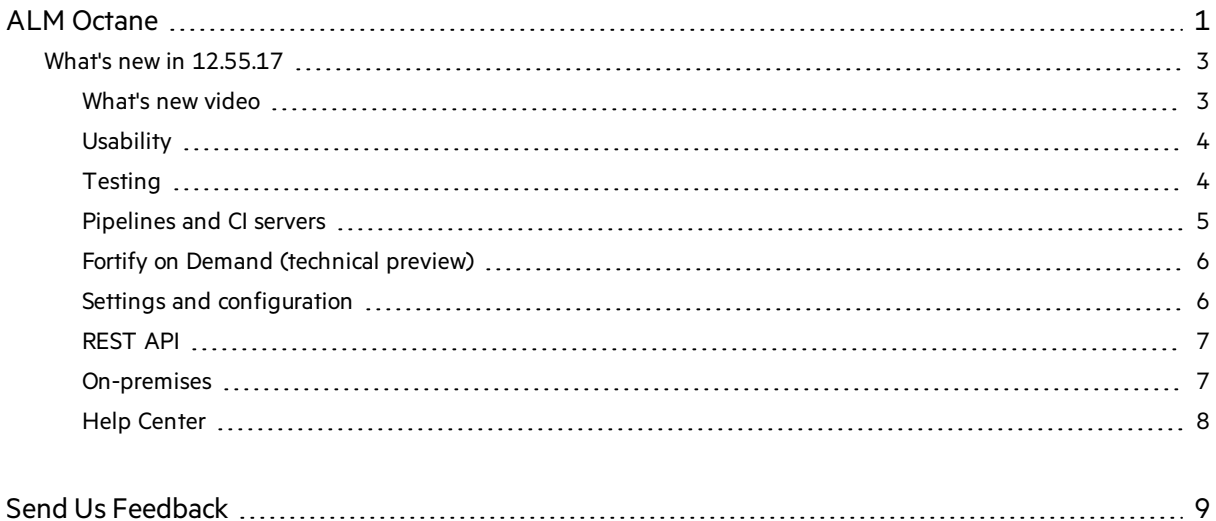

## <span id="page-2-0"></span>What's new in 12.55.17

The following new features and enhancements are introduced in ALM Octane version 12.55.17.

**On-premises:** For other enhancements in the 12.55.17 on-premises release, see also: and What's new in 12.55.9 and 12.55.13 in the online Help Center.

## <span id="page-2-1"></span>What's new video

Watch the **What's new** video:

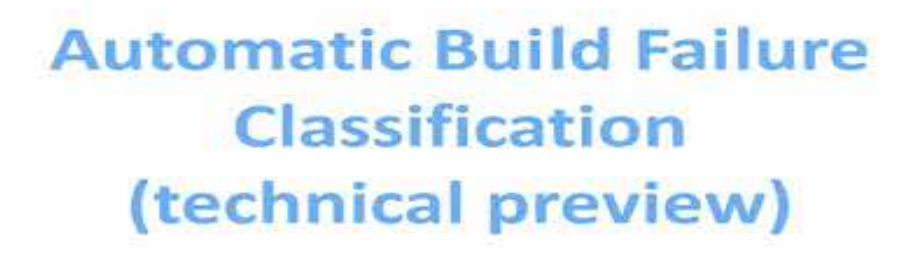

## <span id="page-3-0"></span>**Usability**

#### Improved release context filter

The Backlog module's release context filter has been improved. When you filter by release, you now see all of the features related to the release. A feature will displayed in the filter if either the feature itself is assigned to the release, or if any of its backlog items are assigned to the release.

To display only features that are assigned directly to a release, you can add a filter condition.

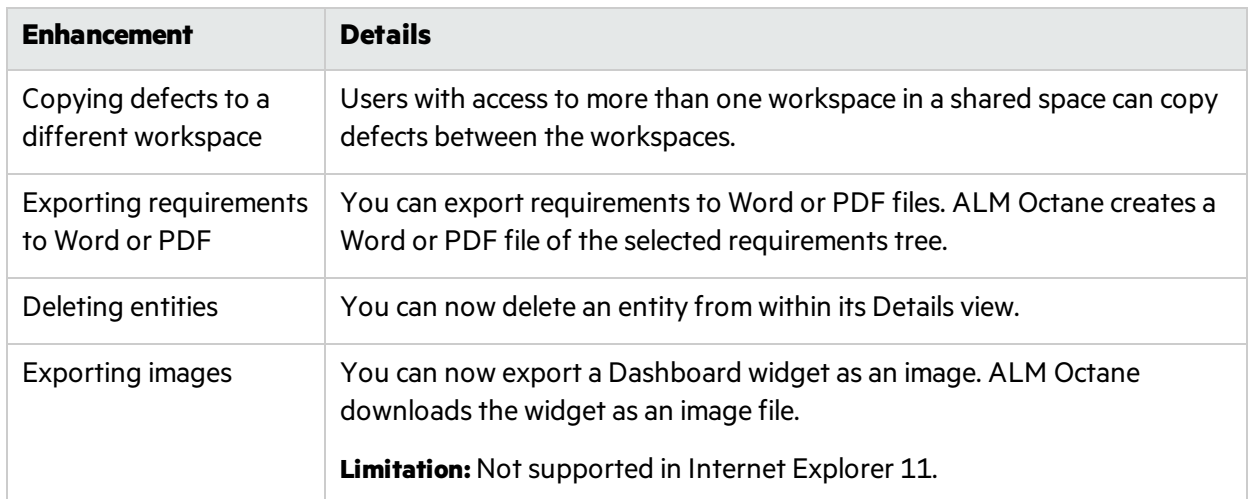

### Other enhancements include:

### The following fields have been renamed:

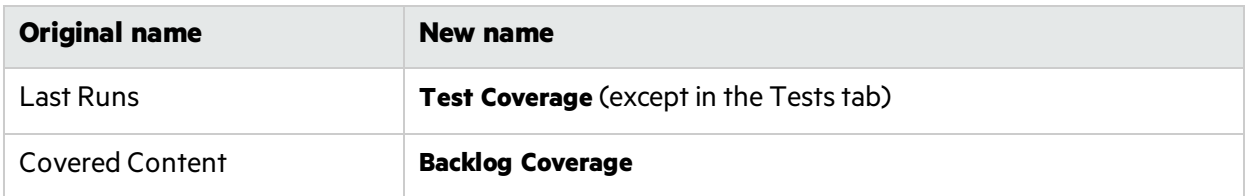

## <span id="page-3-1"></span>**Testing**

### Use Sprinter to run manual tests

You can now run your ALM Octane manual tests in Sprinter. Supported with Sprinter version 14.03 and above.

#### StormRunner Functional support

**StormRunner Functional** has been added to the list of automated testing tools, in addition to **StormRunner Load**.

**.** Use the **StormRunner Functional** value when configuring a pipeline step, to set the testing tool for all future test runs from that step.

For details, see Configure steps: Define test and test run information.

**Tip:** When using API, entities might still include the testing tool value **StormRunner**. This refers to **StormRunner** Load.

• When ALM Octane receives StormRunner Functional test runs from a pipeline that ran on Jenkins, it automatically marks the testing tool as **StormRunner Functional**, even if you did not configure the pipeline step.

Thisrequires version 5.3.3 or later of the HPE Application Automation Tools plugin, currently available as a beta version: [https://mvnrepository.com/artifact/org.jenkins-ci.plugins/hp-application](https://mvnrepository.com/artifact/org.jenkins-ci.plugins/hp-application-automation-tools-plugin)[automation-tools-plugin.](https://mvnrepository.com/artifact/org.jenkins-ci.plugins/hp-application-automation-tools-plugin)

#### Copy manual test run steps to defects

When creating a defect from the Manual Runner, you can now copy the test run steps to the defect's description field.

## <span id="page-4-0"></span>Pipelines and CI servers

### Microsoft Team Foundation Server (TFS) 2017 supported as a CI server

Set up integration with TFS as a CI server. Track build and test results from your TFS build jobs, as well as SCM commits, as part of your release progress and quality in ALM Octane.

For details, see Install and configure the plugin on your CI server.

### Automatic Build Failure Classification (technical preview)

- Create rules that map Jenkins build log messages to the failures they indicate. For details, see Classify build failures.
- ALM Octane automatically classifies build failures by analyzing log files.
- <sup>l</sup> Add the **Pipeline build failure classification cumulative** widget to your pipeline's dashboard to see the main reasons for a pipeline's failures over time.

#### Use test clustering to accelerate pipeline run failure analysis (technical preview)

ALM Octane clustersfailed test runs based on failure similarity. Group the runsin the Failed Test Runs tab by cluster.

- The number of clusters can give you an idea of the number of problems that need to be fixed.
- When analyzing failing tests in your pipeline run, start with the large clusters. Fixing one failed run in this cluster is likely to fix all failures in the cluster and significantly reduce the number of failures in the next run.
- When assigning a failed run to someone for handling, you can assign all of the failures in the same cluster to the same person.

For details, see Failed test run details.

#### Improved user interface on the main Pipelines page

#### <sup>l</sup> **Configure your pipeline overview widgets**

The fixed pipeline run overview has been replaced by a configurable dashboard. Choose from the available widgets in the **DevOps & Analytics** widget gallery or create your own widgets.

The Details tab for a pipeline now shows more information about the pipeline's definitions. It no longer includes summary widgets about the pipeline's latest runs. These are available in the Pipelines dashboard.

#### <sup>l</sup> **Improved recent pipeline history widget**

We simplified the look and feel of the pipeline'stimeline, available under the **Recent Pipeline History** drop-down.

Click any column in this widget to open a specific pipeline run for further investigation.

## <span id="page-5-0"></span>Fortify on Demand (technical preview)

We have made the following enhancements to the Fortify on Demand integration:

- The Fortify on Demand vulnerabilities are now linked to committed code changes. This helps committers find vulnerabilities their commit might have introduced.
- If your Fortify on Demand server is currently available, each vulnerability displays additional information from the security assessment that can help you fix the issue.
- When creating a pipeline that includes a Fortify on Demand job, you must now select the **Security** pipeline type.

If you previously created a pipeline with a Fortify on Demand job, add **Security** to its **Type** field to see the Vulnerabilitiestab. (**ALM Octane > Pipeline > Details tab**)

## <span id="page-5-1"></span>Settings and configuration

#### Shared customization

Customize **user-defined fields** and **workflows** on both a shared space level for all associated workspaces, and for individual workspaces.

Shared workflows can also be modified on a workspace level.

### **Credentials**

You can define credentials so that ALM Octane can access applications that require basic authentication. You can specify credentials in a Call URL rule.

#### Call URL rule enhancements

- ALM Octane supports basic authentication in Call URL requests.
- Customize the request payload by selecting additional fields to include.
- **SaaS:** You can now send direct HTTPS or HTTP POST requests by setting the new configuration parameter CALL\_URL\_ALLOW\_HTTP.

#### Other enhancements include:

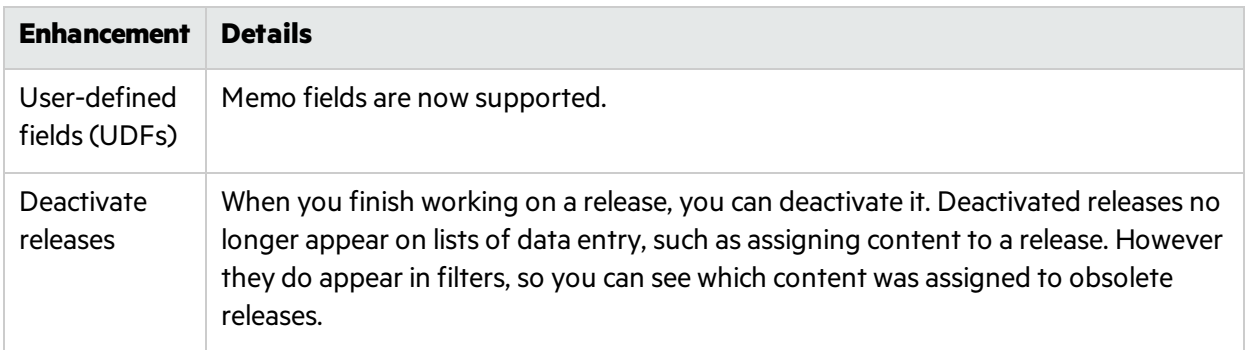

### <span id="page-6-0"></span>REST API

For a list of REST API changes, see the list of what's changed in the Developer Help.

## <span id="page-6-1"></span>On-premises

The following enhancements have been introduced for on-premises installations:

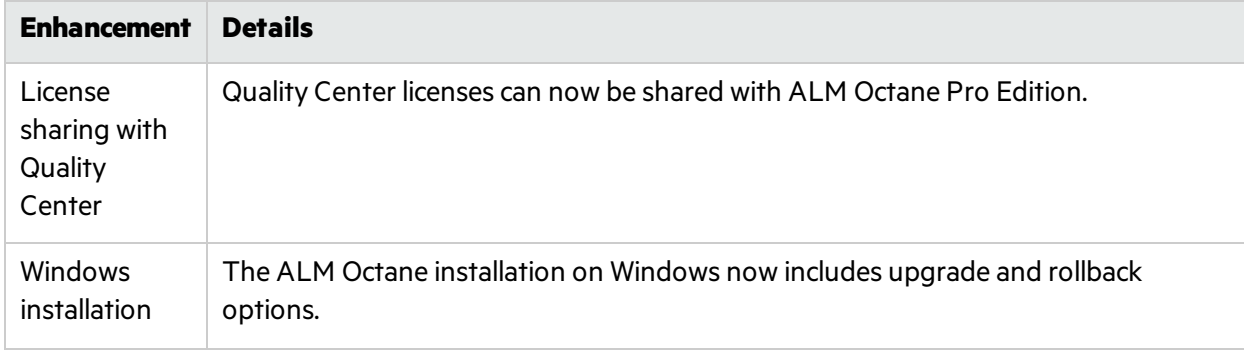

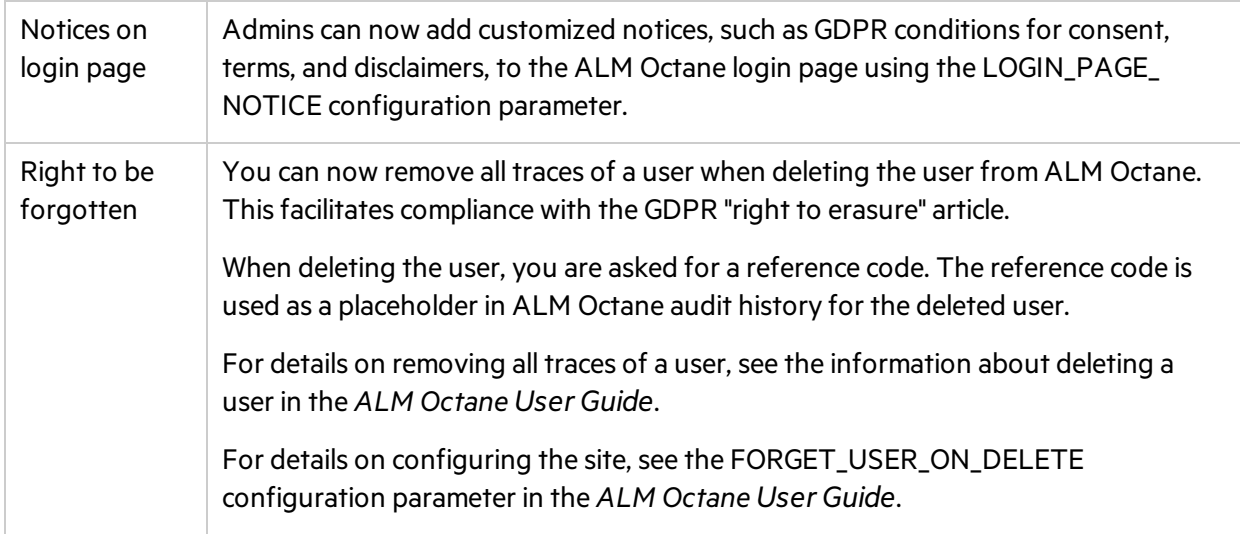

## <span id="page-7-0"></span>Help Center

We have redesigned the ALM Octane Help Center to make your navigation easier. It now includes the following main categories:

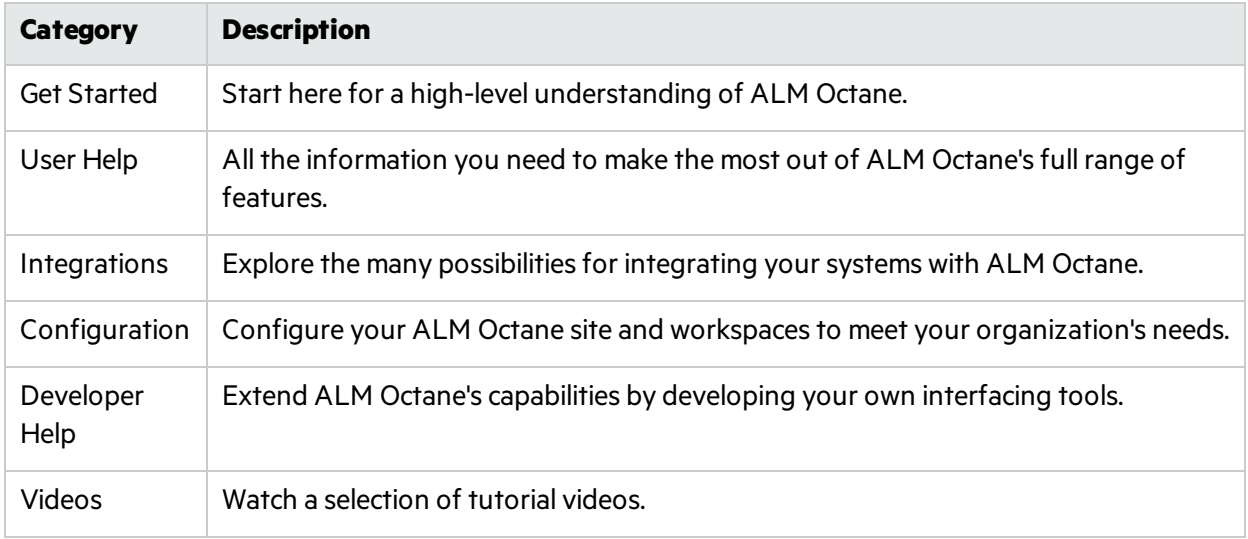

# <span id="page-8-0"></span>Send Us Feedback

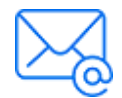

Let us know how we can improve your experience with the What's New. Send your email to: [docteam@microfocus.com](mailto:docteam@microfocus.com?subject=Feedback on What)

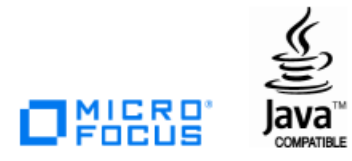